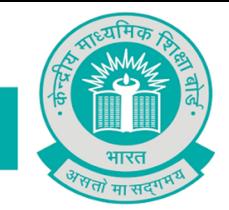

CBSE/Dir.(Trg.)/2018 Circular No. Acad. 30\_/2018 September 14, 2018

## **All Heads of Institutions affiliated to CBSE**

## **Subject:- Creation of innovative content on classroom teaching for uploading on Diksha portal.**

The Ministry of Human Resource Development and National Council of Teachers Education have taken an initiative to address the need of a digital national platform for teachers and have named it DIKSHA.

DIKSHA attempts to synergize countrywide developments in the field of education by providing teachers an opportunity to share their best practices related to classroom teaching and pedagogical innovations with their community. By contributing your best content to DIKSHA , you may help a large base of teachers across the country, including yourself and consume the solutions offered by DIKSHA.

CBSE plans to select the content contributed by you for uploading on DIKSHA.

In the context of above, we call on all the schools affiliated to the Board to come forward and encourage their teachers to appear on the national platform by grabbing this opportunity.

DIKSHA ([https://diksha.gov.in/\)](https://diksha.gov.in/) is already being used by many teachers and students across states and existing patterns of usage clearly highlights that the content which can help them understand the concept in a simple way is what they are liking the most and majority of them are concept explanation videos.

Content is to be prepared on topics covered under curriculum of classes I to XII.

Teachers whose contribution of content will be selected for upload on DIKSHA will be duly recognized by assigning due weightage in selection Criteria of CBSE Teachers Awards finalized henceforth by CBSE. Further, these teachers may be chosen to be a part of CBSE's national content creation team.

### **Some Guidelines to create the content:**

- Choose a topic for which you want to create the content. If the topic is too big to explain in a go, consider breaking it into multiple sub topics.
- As you start creating the content for these sub topics, do look at some of the reference content videos -

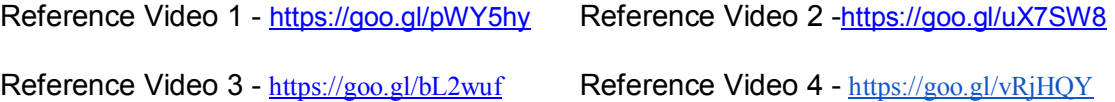

# **"िश¢ा सदन"] 17, राउज एवेÛयु ,नई Ǒदãली- 110 002**

"Shiksha Sadan", 17, Rouse Avenue, New Delhi – 110 002 **फोन**/ Telephone : +91-11-23216963, 23214737 **वेबसाइट**/Website : www.cbseacademic.in

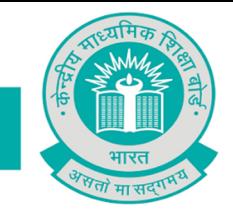

# केन्द्रीय माध्यमिक शिक्षा बोर्ड **CENTRAL BOARD OF SECONDARY EDUCATION**

These videos depict how the topic is explained in a conceptual way by showing it using materials or other relevant artefacts.

● Look at examples of an instructional template -

Example 1 - <https://goo.gl/WTUySZ> Example 2 - <https://goo.gl/S8n1aU>

These will show you some of the teaching-learning elements that are part of the reference content.

- Try keeping the length of the content within 2 to 4 mins.
- Use materials/artefacts to "SHOW" the concept as much as possible. .
- It is always good to do some research on the topic by looking at other videos online or by reading about the topic and its concept.
- Write and practice the script with materials/artefacts before shooting the video.
- Record the video in a quiet environment and ensure ample light on the focussed materials.
- Try to add text or title overlay in the video (during, before, after) which can assist the learner towards better understanding.

Teachers should upload completed videos on youtube. After uploading the video, he/she can fill in details in the online form on the given link - <https://goo.gl/fBgVZW>

Please note that content on DIKSHA will be licensed under CC-BY, CC-BY- SA and CC-BY- NC licenses, which allow content to be replicated/edited (for translation into other languages, adding subtitles). Make sure that you do not copy any images, text, videos, animations created by someone else that may have copyright violations. Any violations of copyright laws will be the responsibility of the concerned content contributor. Any disputes will be settled by the respective parties. CBSE/ DIKSHA bears no responsibility for this.

Please also note that selection of content for uploading on DIKSHA will depend on several criteria including quality of content, quality of video, simplicity of explanation, fitness for viewing for any age and fitness of viewing on any device like Computer, smartphone, Tablet, TV, etc.

Selected videos would be considered for uploading at DIKSHA portal of the government of India.

Therefore, schools are requested to send entries latest by **15th October 2018**.

For any queries, please email at [jstraining2018@gmail.com](mailto:jstraining2018@gmail.com)

BESWAIT Gama

**(Dr Biswajit Saha) Director (Training)**

**"िश¢ा सदन"] 17, राउज एवेÛयु ,नई Ǒदãली- 110 002** "Shiksha Sadan", 17, Rouse Avenue, New Delhi – 110 002

**फोन**/ Telephone : +91-11-23216963, 23214737 **वेबसाइट**/Website : www.cbseacademic.in

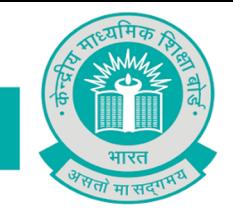

### **Copy to:**

- 1. The Commissioner, Kendriya Vidyalaya Sangathan, 18-Institutional Area, Shaheed Jeet Singh Marg, New Delhi-110016.
- 2. The Commissioner, Navodaya Vidyalaya Samiti, B-15, Sector-62, Institutional Area, Noida 201309
- 3. The Director of Education, Directorate of Education, Govt. of NCT of Delhi, Old Secretariat, Delhi-110 054
- 4. The Director of Public Instructions (Schools), Union Territory Secretariat, Sector 9, Chandigarh 160 017
- 5. The Director of Education, Govt. of Sikkim, Gangtok, Sikkim –737101
- 6. The Director of School Education, Govt. of Arunachal Pradesh, Itanagar –791 111
- 7. The Director of Education, Govt. of A&N Islands, Port Blair 744101
- 8. The Director, Central Tibetan School Administration, ESSESS Plaza, Community Centre, Sector 3, Rohini
- 9. The Additional Director General of Army Education, A Wing, Sena Bhawan, DHQ, PO, New Delhi-110001
- 10. The Secretary AWES, Integrated Headquarters of MoD (Army), FDRC Building No. 202, Shankar Vihar (Near APS), Delhi Cantt-110010
- 11. All Regional Director(s)/Regional Officer(s) of CBSE with the request to send this circular to all the Heads of the affiliated schools of the Board in their respective regions
- 12. All Head(s)/ In-Charge(s), COEs of the Board with request to disseminate the information in their respective jurisdiction area(s).
- 13. The Joint Secretary (Training), CBSE
- 14. All Joint Secretary/Deputy Secretary/Assistant Secretary/Analyst, CBSE
- 15. In charge IT Unit with the request to put this Circular / Notification on the CBSE Academic website
- 16. The Senior Public Relations Officer / Nodal Officer (RTI), CBSE
- 17. PS to Chairperson, CBSE
- 18. SPS to Secretary, CBSE
- 19. SPS to Controller of Examinations, CBSE
- 20. SPS to Director (Information Technology), CBSE
- 21. SPS to Director (CTET)
- 22. SPS to Director (EDUSAT)
- 23. SPS to Director (Academics) CBSE.
- 24. SPS to Director (Skill Education & Training), CBSE.
- 25. SPS to Joint Secretary & OSD (NEET), CBSE
- 26. Record File

**Director (Training)**

**फोन**/ Telephone : +91-11-23216963, 23214737 **वेबसाइट**/Website : www.cbseacademic.in